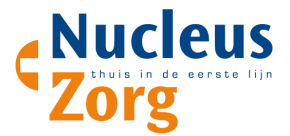

## ACP inzien op de HAP in het Topicus Spoed-EPD:

Zie onderstaande instructievideo:

https://academie.viplive.nl/hc/nl/articles/5232052814493-ACP-Inzien-van-een-ACP-op-de-HAP

Het ingevulde ACP wordt zichtbaar als een memo voor de HAP-medewerker bij het openen van een bestaand dossier van een patient of bij het aanmaken van een nieuw dossier.

Bij het openen van het dossier is gelijk zichtbaar in het rood als voor de patient een ACP is ingevuld.

Om de inhoud van het ACP te zien, klik op "Lees meer".

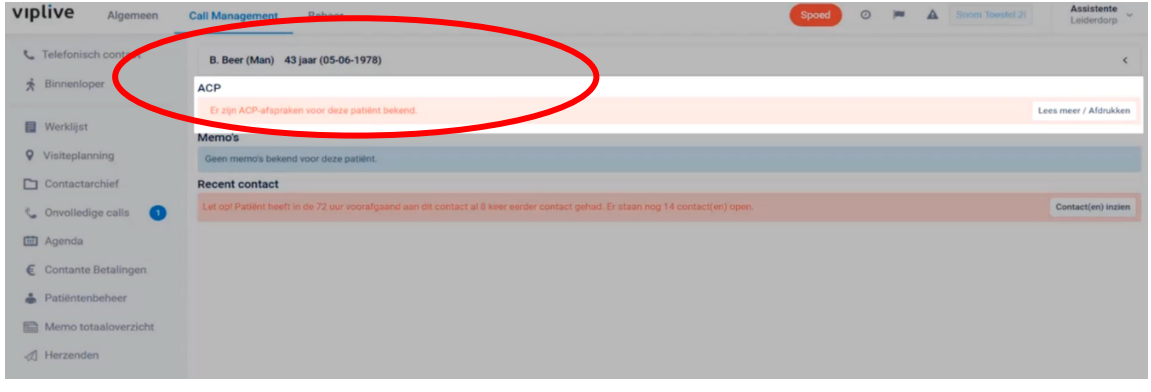

Er opent zich een pop-up scherm, waarin de afspraken gerangschikt staan op prioriteit.

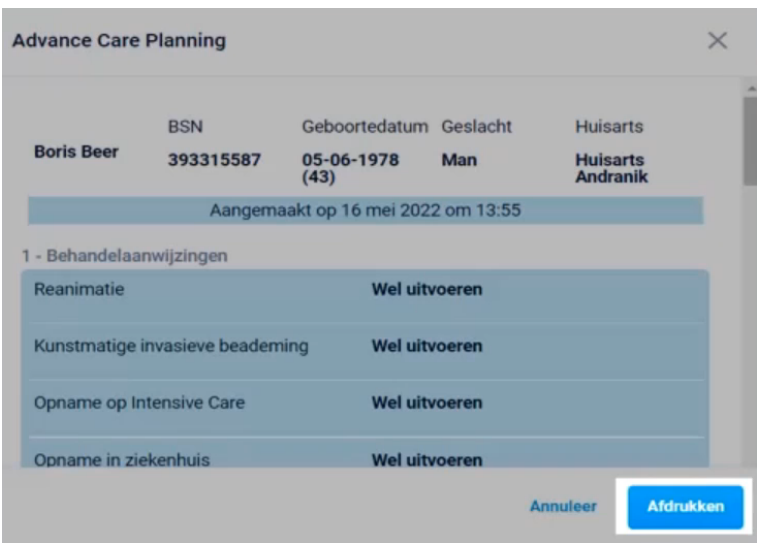

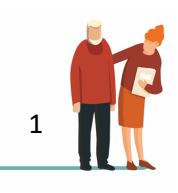

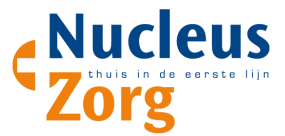

Door te klikken op afdrukken, kunt u het bestand afdrukken naar de printer, en ook afdrukken naar PDF.

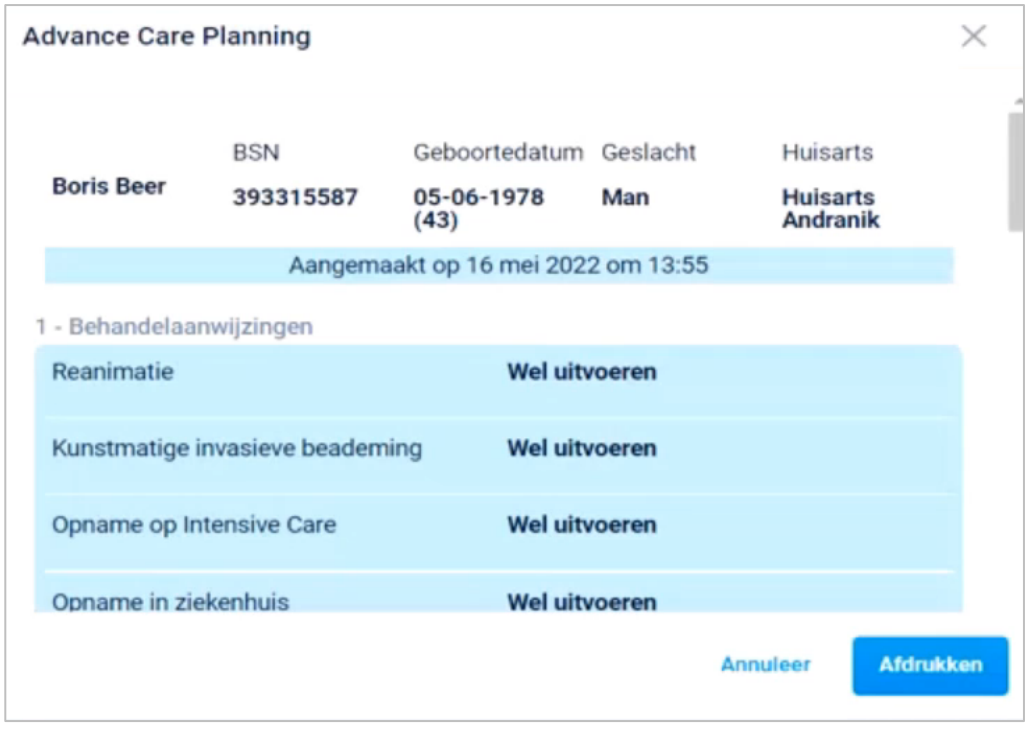

De memo blijft ten allen tijde zichtbaar in het dossier. Bijvoorbeeld hieronder bij tabblad triage.

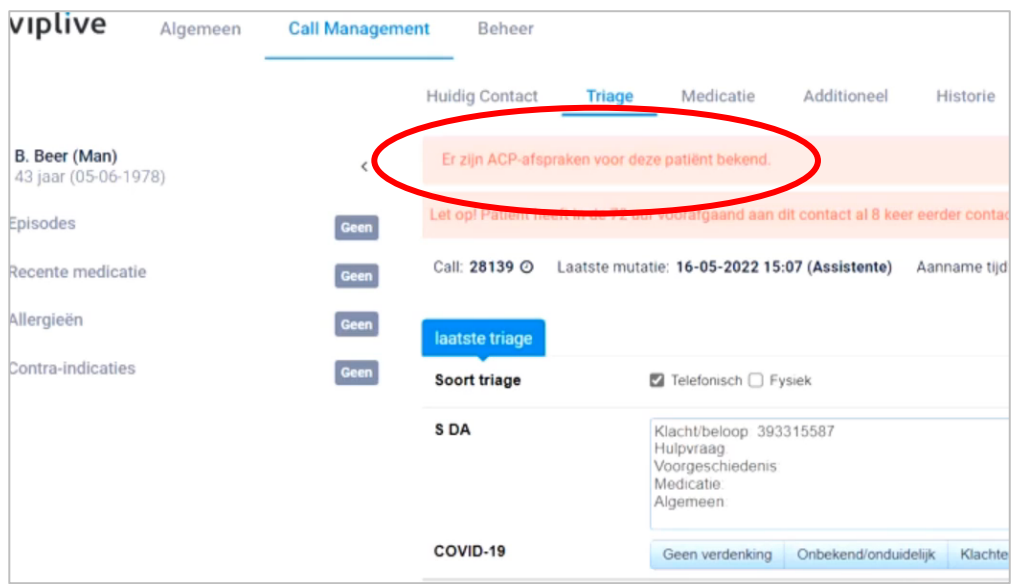

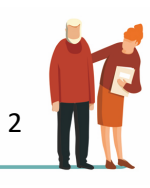

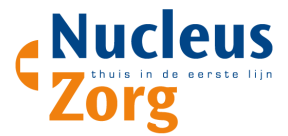

Bij het tabblad additioneel is het ingevulde ACP terug te vinden.

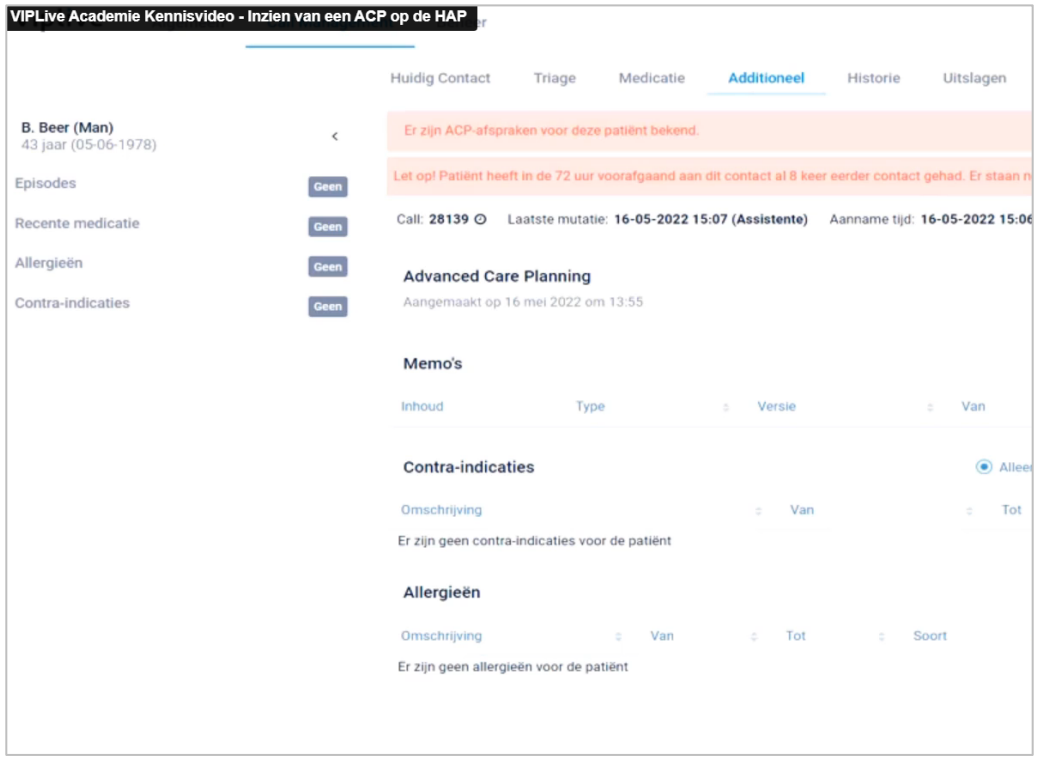

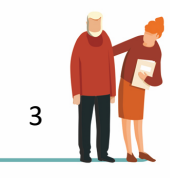